# **DIE NATIONALLIZENZEN**

# *- Wissenschaft zum Greifen nah!*

Erhalten Sie freien Zugriff auf mehr als 60 Millionen wissenschaftliche Artikel der 4 grossen Verlage:

- *Cambridge University Press*
- *De Gruyter*
- *Oxford University Press*
- *Springer Nature*

Die Nationallizenzen sind das Ergebnis einer Zusammenarbeit zwischen dem Konsortium der Schweizer Hochschulbibliotheken und *swissuniversities.*

Mehr Informationen auf: www.nationallizenzen.ch

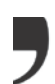

# Wer kann auf die Nationallizenzen zugreifen?

Jede Privatperson mit Wohnsitz in der Schweiz kann von überall in der Schweiz auf die Inhalte der Nationallizenzen zugreifen, sofern sie über ein SWITCH edu-ID-Konto verfügt.

Personen, die einer schweizerischen Universität oder Fachhochschule angehören, können von jedem Ort aus über das VPN ihrer Institution auf die Inhalte der Nationallizenzen zugreifen.

### Anmeldung

Personen mit Wohnsitz in der Schweiz, die keiner Universität oder Fachhochschule angehören, können auf folgende Weise einen Zugriff auf die Inhalte der Nationallizenzen erhalten:

#### **Ein SWITCH edu-ID-Konto erstellen:**

Öffnen Sie die Webseite: www.nationallizenzen.ch

- →« Suche & Zugriff »
- →« Registrieren Sie sich als Privatnutzer (SWITCH edu-ID) »

Füllen sie das Formular nach den Anweisungen aus. Sie werden anschliessend an Ihre Wohnadresse per Post einen Bestätigungscode zugeschickt erhalten, den Sie in Ihrem SWITCH edu-ID-Benutzerkonto eingeben müssen und mit dem Sie Ihren permanenten Zugriff auf die Inhalte der Nationallizenzen aktivieren können.

# Eine Recherche machen

Über Explore RERO [\(explore.rero.ch\)](https://explore.rero.ch/) kann auf die Inhalte der Nationallizenzen zugegriffen werden.

- 1. Geben Sie Suchbegriffe in das Suchfeld ein
- 2. Schränken Sie auf « Online-Ressourcen » ein
- 3. Klicken Sie beim Treffer auf « Link »

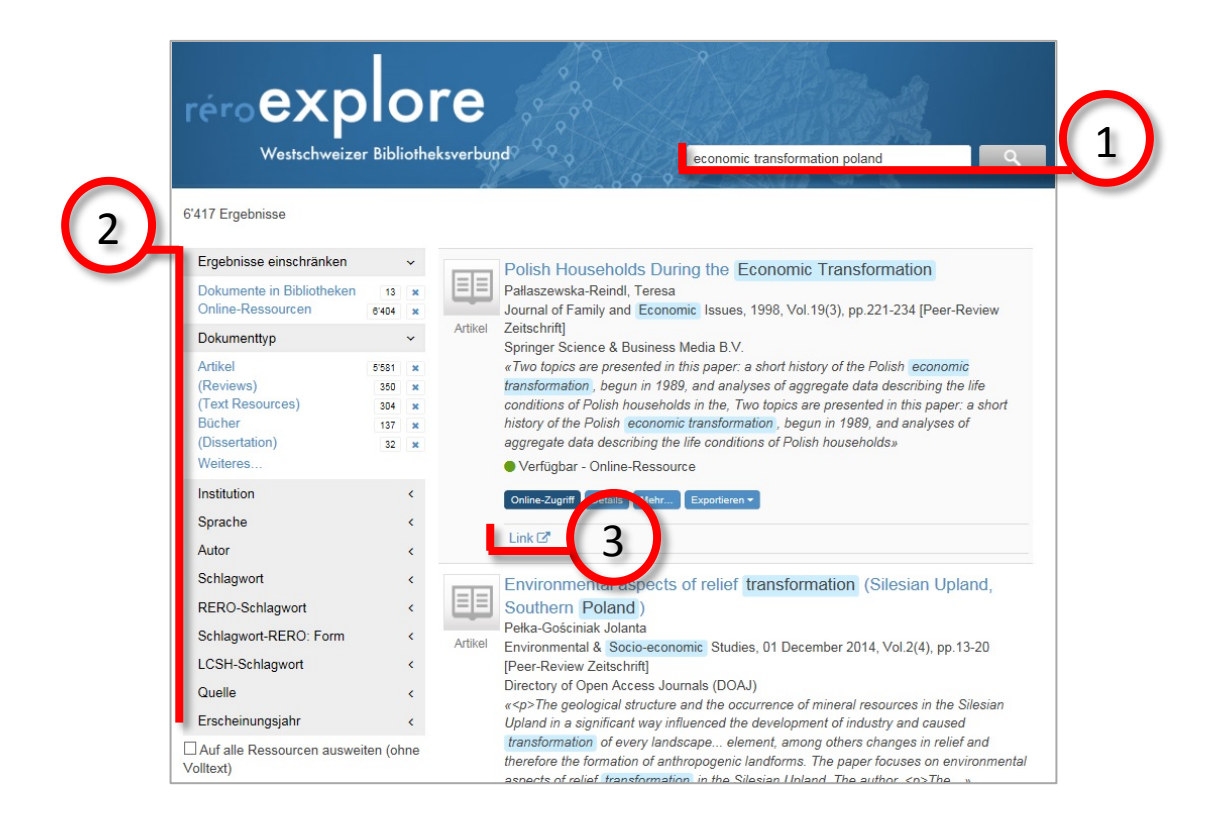

#### 4. Wählen Sie den Verlag

- Wenn nur ein Verlag den Artikel anbietet, werden Sie direkt auf den Artikel weitergeleitet
- Wenn mehrere Verlage den Artikel anbieten, wird der Zugriff über die Nationallizenzen mit « Swiss National Licence » gekennzeichnet. Alle elektronischen Ressourcen auf Explore RERO sind jedoch frei

zugänglich. 4über Springer Journals (Swiss National Licence) Jahr: 1998 Band: 19 Heft: 3 Seitenbeginn: 221  $\bullet$ Accès libre via Switch edu-ID pour toute personne domiciliée en Suisse Freier Zugang via Switch edu-ID für jede Person mit Wohnsitz in der Schweiz Free access via Switch edu-ID for all Swiss Residents

# Identifizieren Sie sich über SWITCH edu-ID

Bevor Sie den Artikel anzeigen können, müssen Sie sich identifizieren:

- *De Gruyter*
- *Oxford University Press*
- *Springer Nature*

Geben sie Ihre Zugangsdaten ein, die Sie bei der Ein-

schreibung erhalten haben:

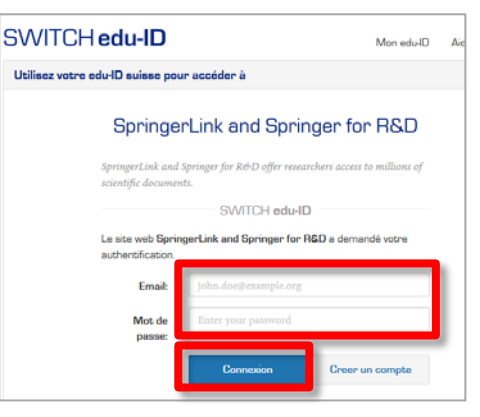

#### *Cambridge University Press*

1. Klicken sie auf « Log in »

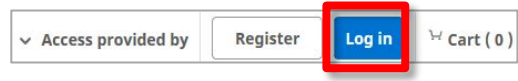

2. Klicken sie auf « Log in via Shibboleth or Athens »

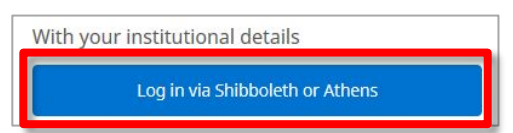

3. Wählen sie im linken Feld "Switzerland" und im rechten Feld « SWITCH edu-ID » und klicken sie auf « Select »

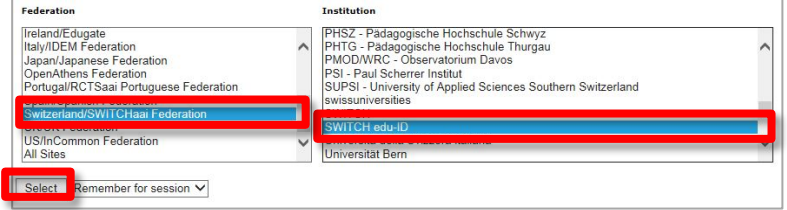

4. Geben sie Ihre Zugangsdaten ein